## **SISTEM INFORMASI PENGELOLAAN SURAT**

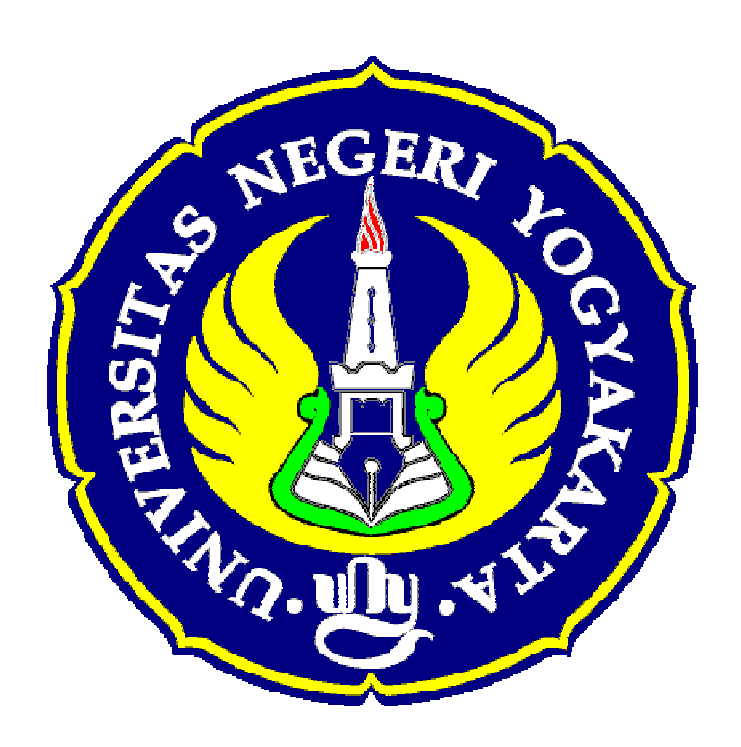

**PURWANTO, M.M, M.Pd. OLEH :** 

**PROGRAM STRUDI PENDIDIKAN ADMINISTRASI PERKANTORAN FAKULTAS ILMU SOSIAL DAN EKONOMI UNIVERSITAS NEGERI YOGYAKARTA 2011** 

"Media Pembelaran Sistem Informasi Pengelolaan Surat (SIPS)". Media pembelajaran ini menggambarkan alur penyelesaian berkas/naskah/surat dari tahap penerimaan, pencatatan, penyortiran, pengklasifikasian, pengolahan, pengindeksan, pendistribusian, dan proses penyimpanan. Hal ini dapat dilakukan melalui tahap-tahap sebagai berikut:

a. Tahap ke 1. Mengisi *user name* melalui program *Iogin In.* Sebelum melakukan praktik mahasiswa diwajibkan mengisi halaman *Login In,* kemudian menuliskan nama dan nomor kode sandi, (lihat gambar 1 Gambar Tampilan Halaman *Login In*) pada halaman berikut.

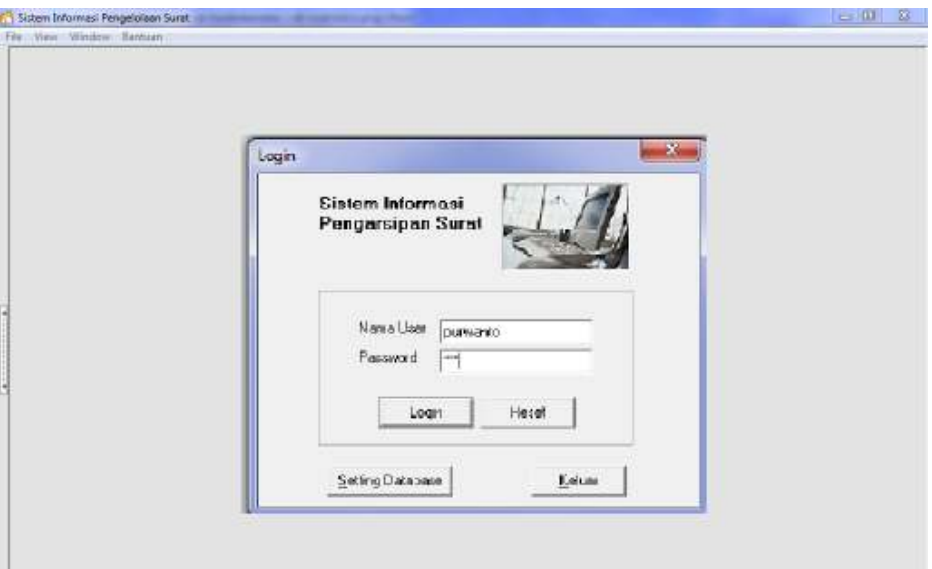

Gambar 1. Gambar Tampilan halaman *Login In*

b. Tahap ke 2. Membuka halaman admin (daftar pengguna). Setelah pengisian tahap 1 (*login in*) berhasil, maka mahasiswa (pengguna) memilih untuk masuk pada beberapa pilihan. Fokus tentang pengelolaan arsip maka pengguna harus memilih kata pilihan *"kesekretariatan***"**. Melalui option ini maka program akan terbuka dan siap diberi menu sesuai dengan prosedur baku pengelolaan surat atau dokumen kearsipan. (lihat gambar 2, Gambar Tampilan Halaman Admin) pada halaman berikut.

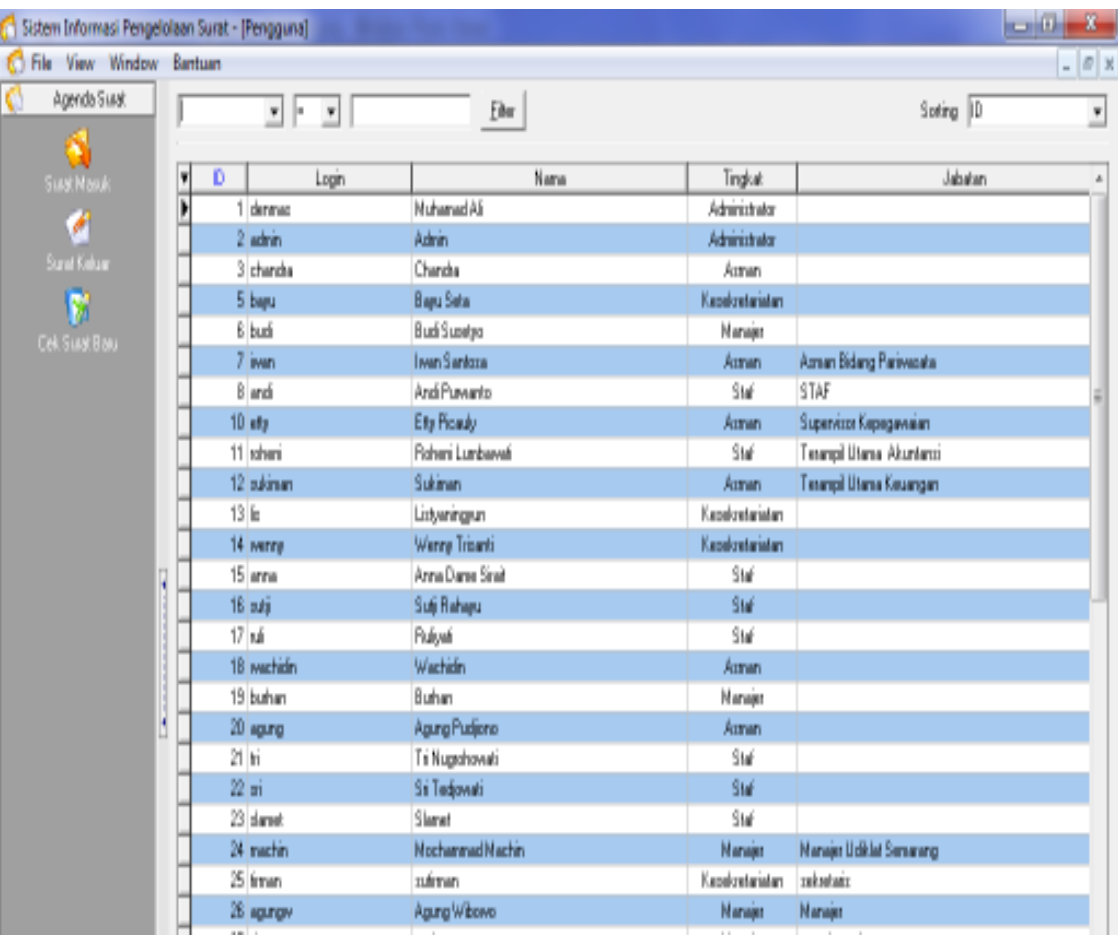

Gambar 2. Gambar Tampilan Halaman Admin (Daftar Pengguna)

c. Tahap ke 3. *User name,* yang telah di masukkan oleh mahasiswa (praktikan), sebelum memasukkan menu atau bahan praktik, berupa dokumen riil atau hasil *e-mail*, mahasiswa (praktikan) harus membuka (klik) option atau pilihan "*kesekretariatan",* Pada tahap ini maka akan muncul tampilan formulir buku agenda, baik buku agenda surat masuk maupun buku agenda surat keluar. Jika yang dikehendaki buku agenda surat masuk maka kusor diarahkandan di-klik pada tulisan surat masuk maka format buku agenda surat masuk aktif. Sebaliknya jika yang di-klik surat keluar maka yang aktif adalah prosedur pengelolaan surat keluar. (lihat gambar 3. Gambar Tampilan Buku Agenda)

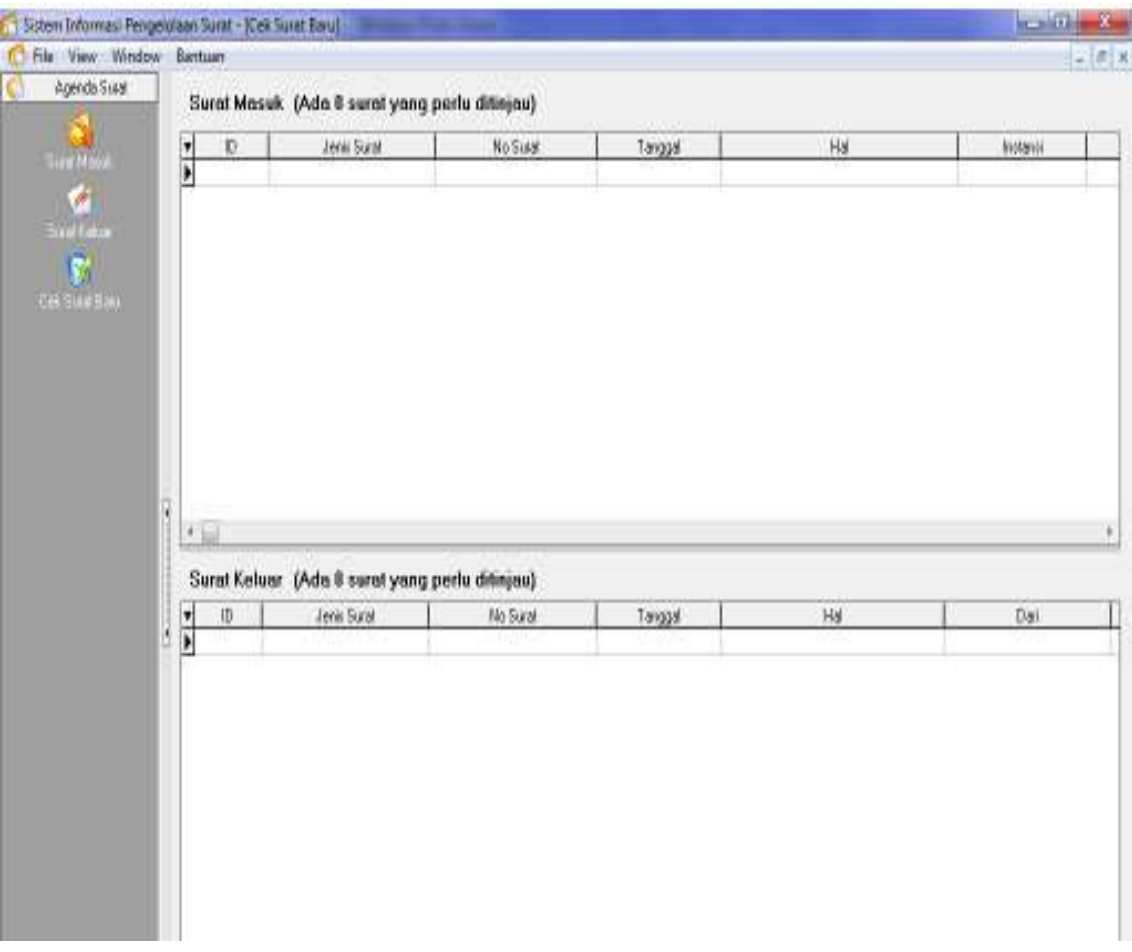

Gambar 3. Gambar Tampilan Buku Agenda Masuk dan Keluar

d. Tahap ke 4, Contoh mengaplikasikan surat keluar. Dalam memproses surat keluar praktikan membuka (klik) dialog menambah surat keluar. Melalui tahap ini jika akan memproses surat keluar yang telah diindeks oleh bagian pengolah surat selanjutnya diproses pendistribusiannya. (lihat gambar 4. Gambar Tampilan Proses Surat Keluar), pada halaman berikut.

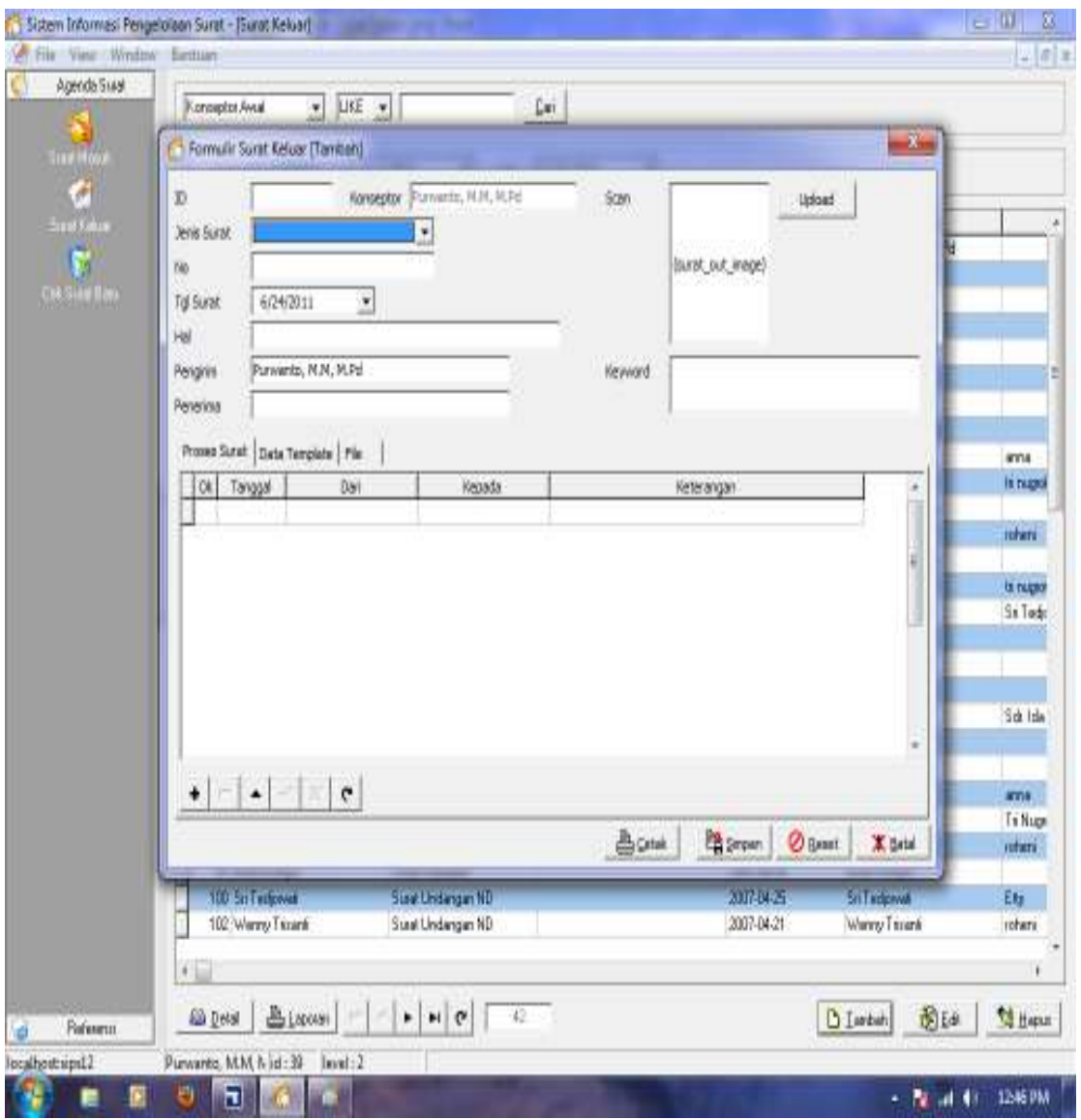

Gambar 4. Gambar Tampilan Proses Surat Keluar.

Berdasarkan pengamatan yang saya lakukan dengan digunakannya "Media Pembelajaran Sistem Informasi Pengelolaan Surat"**,** jalannya perkuliahan lebih aktif (giat). Kreativitas, keaktifan, dan kemandirian masing-masing mahasiswa terlihat nyata. Hal yang menonjol dengan diterapkannya media ini, bahwa suasana perkuliahan tampak seperti yang terjadi pada kegiatan yang dilaksanakan para pegawai di kantor-kantor yang sesungguhnya.

e. Tahap ke 5, Untuk melihat semua surat yang sudah dimasukkan ke dalam *database*. Mahasiswa atau pratikan dapat mengecek satu per satu surat (masuk atau keluar yang telah diproses pada tahap 4) dengan meng-klik salah satu *option* atau pilihan surat yang telah diproses. (lihat Gambar 5. Gambar Tampilan Hasil Kerja)

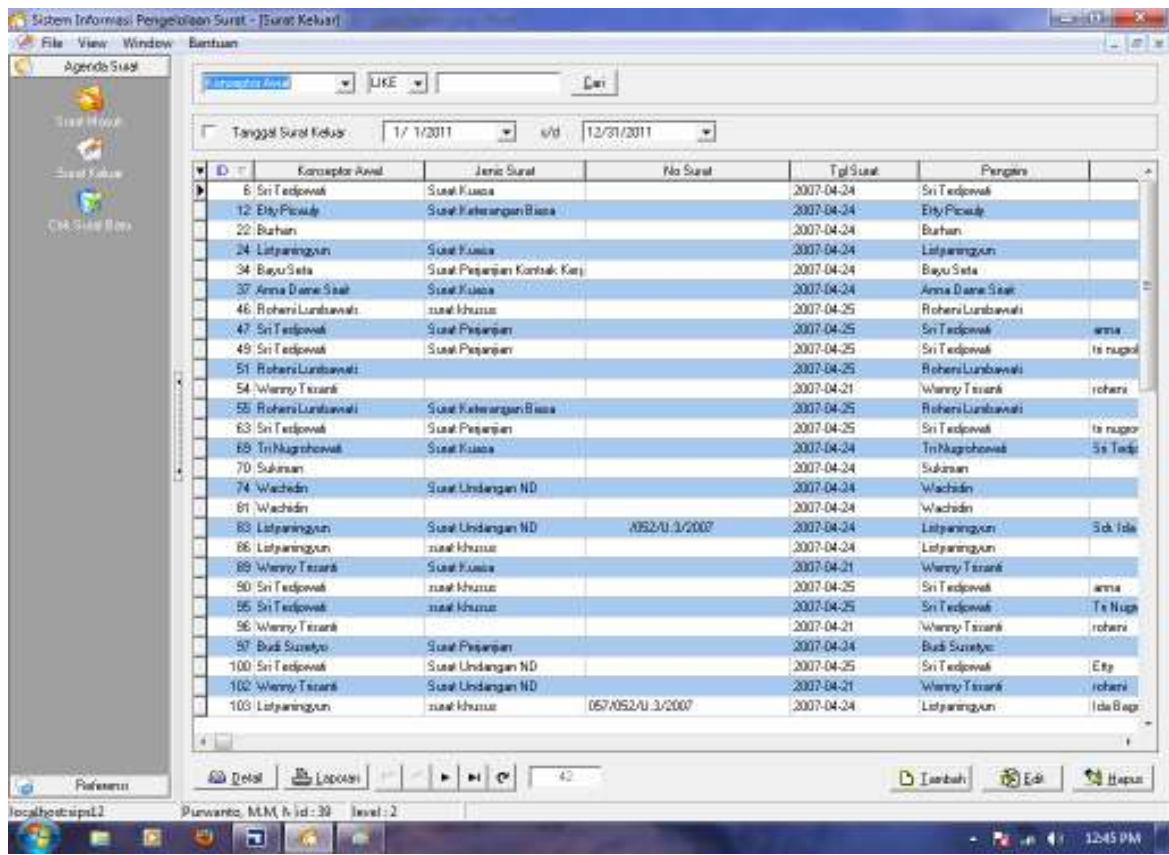

Gambar 5. Gambar Tampilan Hasil Kerja.

f. Tahap ke 6, Menambah surat, untuk menambah surat baru (surat masuk atau surat keluar) mahasiswa atau praktikan meng-klik tombol tambah pada kotak dialog tampilan awal user kesektretariatan. Setelah itu akan muncul kotak dialog menambah surat. Kemudian mahasiswa mengisi format yang telah tersedia, setelah selesai surat tersebut di*uppload* dalam bentuk *scan* berupa pdf), khusus berkas atau surat arsip tekan/klik tombol simpan. Lihat gambar 6. Gambar Tampilan Menambah Surat Masuk/Keluar)

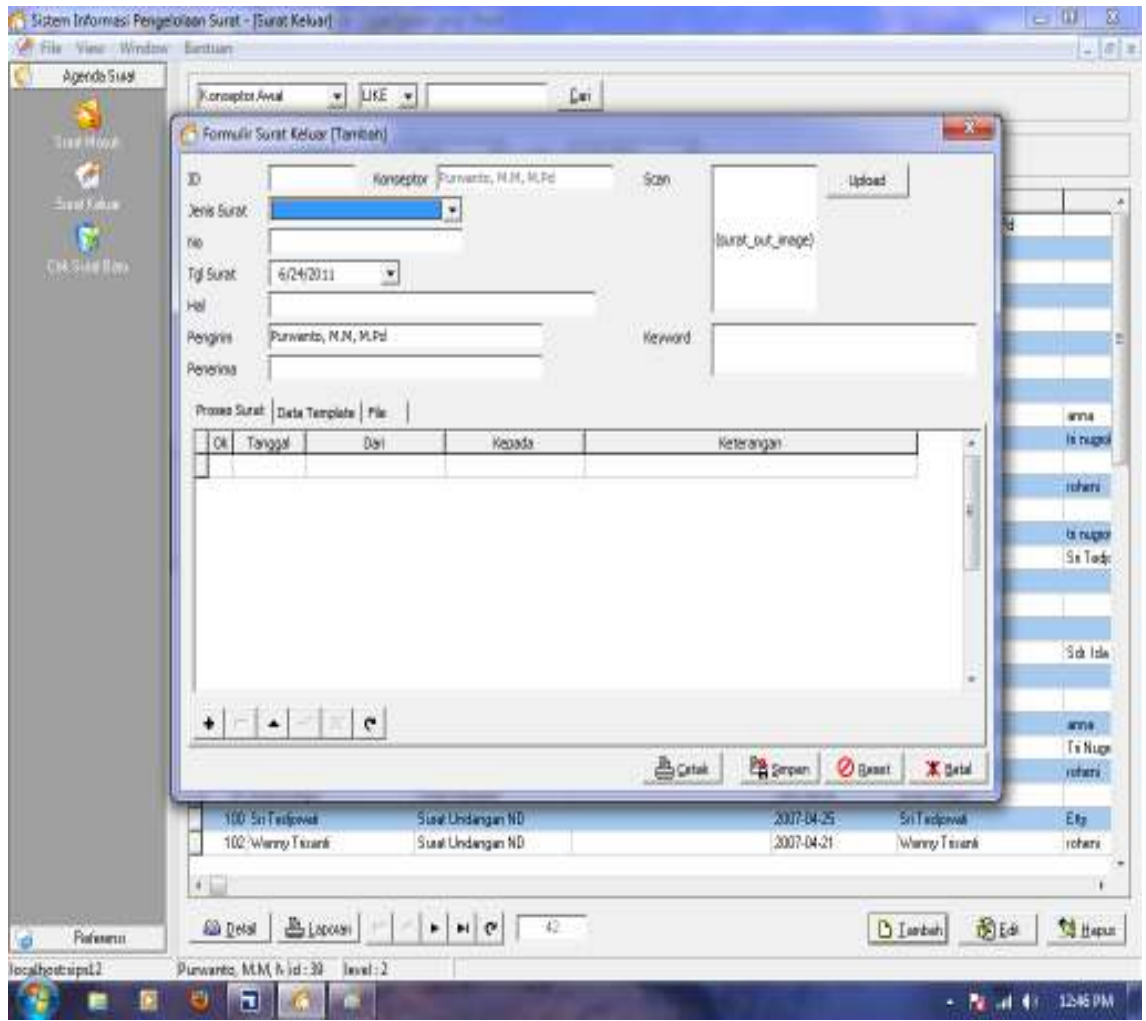

Gambar 6. Gambar Tampilan Menambah Surat Masuk/Keluar)

g. Tahap ke 7, mengedit surat masuk dan surat keluar. Mahasiswa atau praktikan dapat mengedit surat masuk atau keluar, yang telah di *input* ke dalam *database*. Pilih satu surat yang akan di edit (semua surat sudah berada pada halaman awal tampilan kesekretariatan). Kemudian klik tombol edit. Maka akan muncul kotak dialog untuk mengedit surat. Setelah surat yang dipilih tampil segera dapat melakukan perbaikan. Jika sudah selesai kemudian disimpan (*save*). Lihat gambar 7. Gambar Tampilan Edit Surat

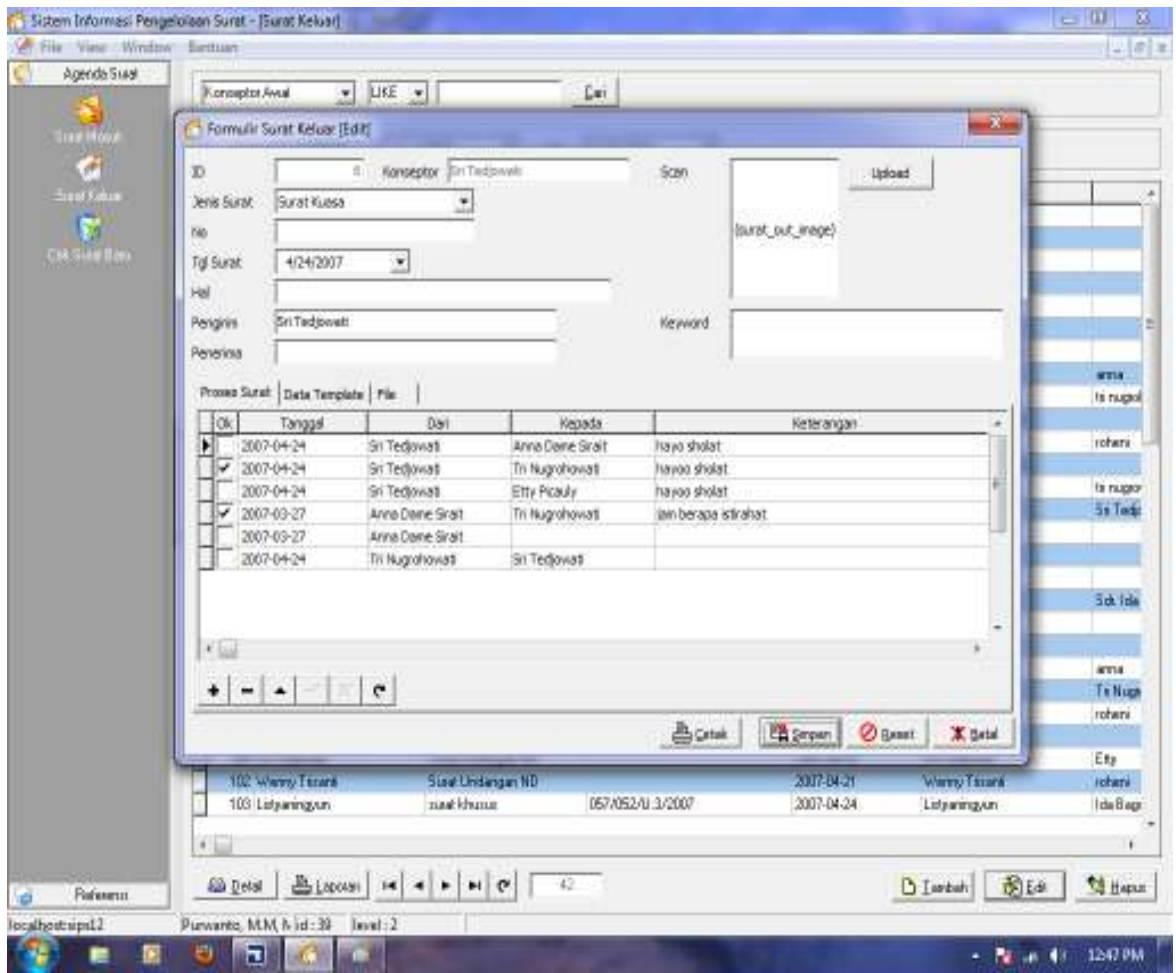

Gambar 7. Gambar Tampilan Edit Surat

h. Tahap ke 8, Menghapus surat (surat masuk atau surat keluar), mahasiswa atau praktikan diperbolehkan menghapus surat pada *database* yang telah ada. Hal tersebut dapat dilakukan dengan memilih surat yang akan dihapus kemudian klik tombol hapus, maka akan muncul kotak dialog menghapus surat. Untuk menghapus kemudian klik oke. Lihat gambar 8, Gambar Tampilan menghapus surat berikut.

| Agenda Suaal<br><b>Start Mood</b><br><b>A</b><br>Ernst Kahns<br>51<br>Che Sian Mari |        | ×<br>Tanggal Suite Massa                                                                                                    | LIKE w<br>17 1/2011<br>$\bullet$                                                                                                    | Lui.<br>12/31/2011<br>$v$ d                                                         | $\overline{\mathbf{r}}$                                                                                     |                                                                                                    |                                                                                                  |
|-------------------------------------------------------------------------------------|--------|----------------------------------------------------------------------------------------------------|----------------------------------------------------------------------------------------------------|-------------------------------------------------------------------------------------|----------------------------------------------------------------------------------------------------|----------------------------------------------------------------------------------------------------|--------------------------------------------------------------------------------------------------|
|                                                                                     | ٠<br>ľ | Đ<br>Januar Sizean<br>3 Libera<br>4   Marsonsons<br>5 Diklet<br><b>E Date</b><br><b>TiDiklar</b><br><b>B</b> Diklin<br>9 Libarg | <b>No Sum</b><br>111/310/NSDM/w 2007-04-19<br>191/312/0451AVA/: 2007-04-16<br>068/310/P3B/2007 2007-04-18<br>602/34/JASD K/2012007-04-19<br>12121 | Tanggal Surat<br>2007-04-24<br>20020421<br>2011-06-13                               | Tuguan Sueat<br>Atman<br><b>Matsunt</b><br><b>NANAER</b><br><b>NANAER</b><br>NANCH<br><b>NANAER</b><br>pain | Hall<br>Pengenbengen Blonsani Office<br><b>Pantardatoan</b><br><b>PESERTA LOKAKARYA</b><br>PELATIHAN PEMBEKALAN MENJELAN DISTIJAWA 177<br>PELATIHAN OPERASIONAL DTS<br>EVALUASI DISLAT PROTEKSI<br>Undangen | instance is<br>UNY<br><b>Ly</b> iv<br>WILAYAH NUSA<br>P3B JAWA BALL<br><b>JASDIK</b><br>PT-iroan |
|                                                                                     |        | 10 Kisuwigan<br>11-SDM den Digeriseri<br>12 SCM dan Diganizati<br>13 Lituang<br>14 Kalenapabiskan                               | 05/FISE/M/LT<br>123/456/7830<br>Confirm<br>1236<br>142/op16338<br>6/129                                                                           | 2011-06-13<br>Hapus Data ini 7.<br>$40 - 4$<br>< Jania Surat = 10 ><br>Cancel<br>DK | Yuk<br>$\sim$                                                                                               | <b>Pederser Tarit</b><br><b>Reput Digenizeri</b><br><b>Struktur regarizani</b><br>Kentsham<br>Kennekien                                                                                                    | <b>RSE UNV</b><br>Mapala UNY<br><b>PUPLIC</b><br>bupati sorang<br>Bagiantheast                   |
|                                                                                     |        | $\leftarrow$                                                                                                    |                                                                                                    |                                                                                     |                                                                                                    |                                                                                                    |                                                                                                  |

Gambar 8. Gambar Tampilan Menghapus Surat.

i. Tahap ke 8 *Output* surat. Surat yang telah di *input* tersebut dapat di buat *output*nya berupa arsip (file) dalam bentuk pdf atau cetakan (*hardcopy)*. Mahasiswa atau praktikan memilih surat yang ingin di produk (*output*an) kemudian klik tombol laporan nanti akan muncul kotak dialog *output options*. Pilih pilihan yang di inginkan kemudian klik ok. Selesai. Lihat gambar 9, Gambar Tampilan Memproduk Surat.

| <b>A. File View Wedner Earthurn</b><br>Agenda Suasi | $\bullet$ LKE $\bullet$<br>Konseptor Avuil<br>Lui |                                                                                                    |                  |           |                |                        |                     |  |  |  |
|-----------------------------------------------------|---------------------------------------------------|----------------------------------------------------------------------------------------------------|------------------|-----------|----------------|------------------------|---------------------|--|--|--|
| <b>Stand Middel</b>                                 | Tanggal Sural Keluar                              | $\star$<br>1/ 1/2011<br>vid                                                                                                    | 12/31/2011       | $\bullet$ |                |                        |                     |  |  |  |
| Ernat Kakus                                         | $\blacktriangleright$<br>Karasplan Awal           | Janic Surat                                                                                                    |                  | No Suret  | <b>TolSune</b> | Pergans                |                     |  |  |  |
|                                                     | <b>6 Sri Technovan</b>                            | Susak Kuwoa                                                                                                    |                  |           | 2007-04-24     | Sri Tedjovali          |                     |  |  |  |
| ð<br><b>CIR SHIP Bay</b>                            | 12 Divi-Law                                       | LLast F. Alexangeri Biana                                                                                                    |                  |           | 2007.04.34     | <b>EINFLAM</b>         |                     |  |  |  |
|                                                     | 22 Burban                                         |                                                                                                    |                  |           | 2007-04-24     | Burban.                |                     |  |  |  |
|                                                     | 24 Latewingsm                                     | <b>Sunt Konin</b>                                                                                                    |                  |           | 2007-04-24     | Lidearmgum             |                     |  |  |  |
|                                                     | 34 BasuSeta                                       | Sonat Pagargary Kontrak Karaj                                                                                                    |                  |           | 2007-04-24     | <b>Bayu Seta</b>       |                     |  |  |  |
|                                                     | 37 Anna Dame Saw                                  | <b>Output Options</b>                                                                                                    |                  |           | 2007-04-24     | Anna Dane Siter        |                     |  |  |  |
|                                                     | 46 Roheni Lundsweek                               |                                                                                                    |                  |           | 2007-04-25     | Robervi Lumbawati      |                     |  |  |  |
|                                                     | 47 Sri Tenforvalı                                 | Selected Printer                                                                                                    |                  |           | 2007-04-25     | <b>Sri Tedpwwk</b>     | <b>SETTA</b>        |  |  |  |
|                                                     | 49 Sri Tedowak                                    | TV 30906                                                                                                    |                  |           | 2007-04-25     | <b>Sri Textcovali</b>  | to nugasi           |  |  |  |
|                                                     | St. Robervi Lundsweett                            | Report Destination                                                                                                    |                  |           | 2007-04-25     | Boheni Lunbavali       |                     |  |  |  |
|                                                     | 54 Warrzy Tioará                                  | F. Printer                                                                                                    |                  | 0K        | 2007-04-21     | Wanny Timink           | rotari              |  |  |  |
|                                                     | 55 Roham Lundswicki                               | Pragaw                                                                                                    |                  | Cancel    | 2007-04-25     | <b>Referal unknowl</b> |                     |  |  |  |
|                                                     | 63 Sri Tutápovak                                  | C Ele                                                                                                    |                  |           | 2007-04-25     | Sri Teckowak           | ta nuger            |  |  |  |
|                                                     | E9 TriNigshowal                                   |                                                                                                    |                  | Setup     | 2007-04-24     | <b>Trithizpohonist</b> | 5s Tade             |  |  |  |
|                                                     | 70 Sukiraan                                       | Format: Finve Bropphot File (NE +                                                                                                    |                  |           | 2007-04-24     | Sukiraan               |                     |  |  |  |
|                                                     | 74 Wachelin                                       |                                                                                                    |                  |           | 2007-04-24     | <b>Wachidm</b>         |                     |  |  |  |
|                                                     | <b>B1 Wadridm</b>                                 | Options                                                                                                    |                  |           | 2007-04-24     | Wachidm.               |                     |  |  |  |
|                                                     | 83 Lidewingson                                    | Copies                                                                                                    | <b>Colora</b>    |           | 2007-04-24     | Lidewingson            | Set fela            |  |  |  |
|                                                     | B6 Lidyaningum                                    | l۲                                                                                                    | Dublets:         |           | 2007-04-24     | Lidearmgun             |                     |  |  |  |
|                                                     | 89 Wenny Teranti                                  |                                                                                                    |                  |           | 2007-04-21     | Werey Tarant           |                     |  |  |  |
|                                                     | <b>90 Sri Tedpwah</b>                             | <b>TERRITORIES</b>                                                                                                    |                  |           | 2007-04-25     | Sri Tindpavati         | <b>ATTLE</b>        |  |  |  |
|                                                     | 55 Sri Textowek                                   | nast khimis                                                                                                    |                  |           | 2007-04-25     | Sn Teckwat             | <b>Te Nuga</b>      |  |  |  |
|                                                     | 96 Wenny Timoré                                   |                                                                                                    |                  |           | 2007-04-21     | Warry Timmi            | rotari              |  |  |  |
|                                                     | 57 Bud Suretyo                                    | Suite Peisneam                                                                                                    |                  |           | 2007-04-24     | <b>Bud Sunnye</b>      |                     |  |  |  |
|                                                     | 100 Sri Tedowak                                   | Susat Undangan ND                                                                                                    |                  |           | 2007-04-25     | <b>Sri Tediovali</b>   | Eta                 |  |  |  |
|                                                     | 102 Wenny Tazara                                  | Sunat Undangan ND                                                                                                    |                  |           | 2007-04-21     | Waren/Tssará           | <b>reheri</b>       |  |  |  |
|                                                     | 103 Lidaaningum                                   | nackbung                                                                                                    | 057/052/0 3/2007 |           | 2007-04-24     | Lidewing.un            | IdeBegg             |  |  |  |
|                                                     |                                                   |                                                                                                    |                  |           |                |                        |                     |  |  |  |
|                                                     | $+$                                               |                                                                                                    |                  |           |                |                        |                     |  |  |  |
|                                                     | <b>ED</b> Detail                                  | $\frac{1}{\sqrt{2}}\left[\frac{1}{2}\left(100131\right)-14\right]-14\left(-14\right)-14\left(-12\right)\left(12\right)-14\left(-14\right)\left(12\right)-14\left(-14\right)\left(12\right)-14\left(-14\right)\left(12\right)-14\left(-14\right)\left(12\right)-14\left(-14\right)\left(12\right)-14\left(-14\right)\left(12\right)-14\left(-14\right)\left(12\right)-14\left(-14\right)\left(12\right)-14\left(-14\right)\left(12\right)-14\left(-$<br>42 |                  |           |                | 前面<br><b>D</b> Tarbah  | <sup>14</sup> Heran |  |  |  |
|                                                     |                                                   |                                                                                                    |                  |           |                |                        |                     |  |  |  |

Gambar 9. Gambar Tampilan Memproduk Surat

## **Dampak:**

Dampak nyata yang dapat dirasakan adalah pelaksanaan perkuliahan lebih kondusip, aktif, dan kreatif. Dikatakan kondusip karena begitu mahasiswa atau praktikan diberi tugas yang berupa paket menu mereka langsung bekerja. Kemudian jika mendapatkan persoalan tentang tugas yang diberikan oleh dosen pengampu mereka mengadakan *meeting*  untuk memecahkan persoalan yang dihadapi. Kemudian dosen pengampu seolah-olah berkedudukan sebagai konsultan. Selanjutnya mahasiswa dikatakan aktif dan kreatif karena jika mereka sudah diberi paket menu (tugas) suasana seolah-olah seperti layaknya sebuah kantor yang sesungguhnya. Kreativitas mahasiswa tampak nyata, misalnya mereka akhirnya dapat memecahkan persoalan yang dihadapi. Secara ringkas hal ini dapat jelaskan sebagai berikut:

a. Meningkatkan fungsi atensi mahasiswa, yaitu menarik dan mengarahkan perhatian siswa untuk berkonsentrasi kepada isi pelajaran yang berkaitan dengan makna visual yang ditampilkan atau menyertai teks materi pelajaran. Media gambar atau animasi yang diproyeksikan melalui LCD dapat memfokuskan dan mengarahkan perhatian mereka kepada pelajaran yang akan mereka terima. Hal ini berpengaruh terhadap penguasaan materi pelajaran yang lebih baik oleh siswa.

- b. Meningkatkan fungsi afektif mahasiswa, hal ini terlihat dari tingkat keterlibatan emosi dan sikap siswa pada saat menyimak tayangan materi pelajaran yang disertai dengan visualisasi.
- c. Meningkatkan fungsi kognitif mahasiswa, yaitu terlihat dari aplikasi kode dan lambang-lambang visual atau gambar memperlancar pencapaian tujuan untuk memahami dan mengingat informasi atau pesan yang trkandung dalam gambar.
- d. Dengan diintensifkan penerapan metode dan media pembelajaran dengan sistem pengelolaan surat ini, mahasiswa terlihat lebih mandiri dalam menghadapi permasalahanpermasalah yang dihadapi. Hal ini dapat dilihat tingkat kesungguhan mahasiswa dalam mengikuti perkuliahan
- e. Mahasiswa tampak lebih mudah dalam memahami semua instruksi-instruksi dari dosen pengampu dan melaksanakannya dengan baik, benar, dan memuaskan.
- f. Mahasiswa tampak lebih aktif (giat) dan kreatif dalam setiap melakukan praktik, dan tidak menutup kemungkinan mereka menemukan metode atau cara praktis diluar langkah-langkah umum sebelumnya.
- g. Kecepatan dan keterampilan mahasiswa dalam menyelesaikan tugas dan pekerjaan sangat memuaskan.
- h. Tingkat keraguan mahasiswa dalam setiap menyelesaikan tugas/pekerjaan dapat diminimumkan.

i. Tingkat ketergantungan kepada dosen pengampu dapat diminimumkan.